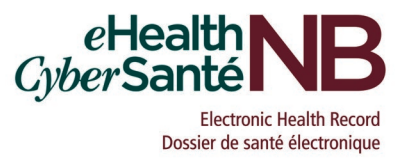

### **Instructions to complete the EHR Access Request Form for EMR User (EHR036)**

You can complete the access request form electronically. Tab to go from one field to another or click on the grey box beside each item.

**NOTE:** If there is any information missing, your request will not be processed, and you will be contacted by email to provide the missing information.

#### **PART 1 – USER INFORMATION**

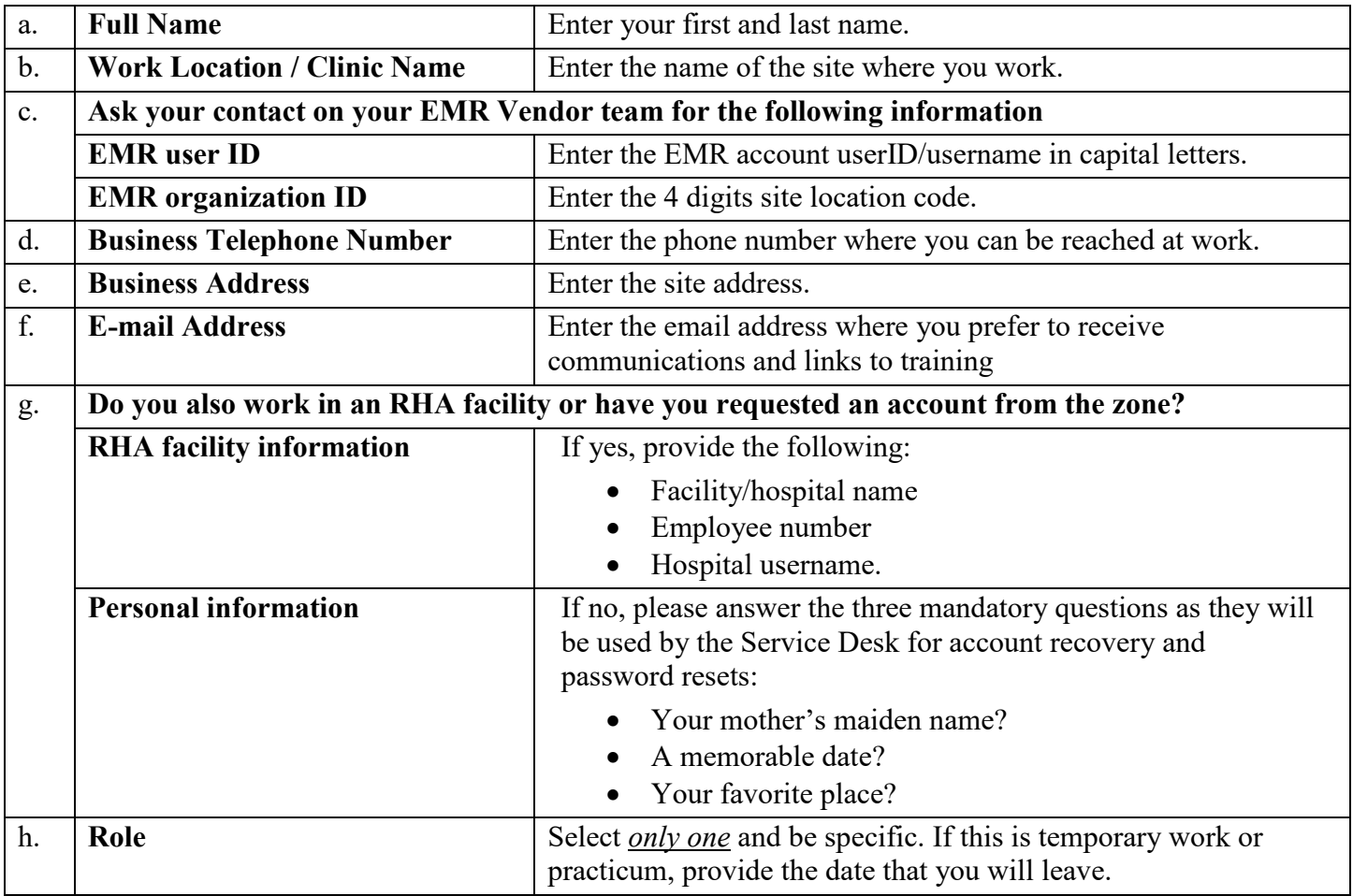

# **PART 2 – USER ACKNOWLEDGMENT**

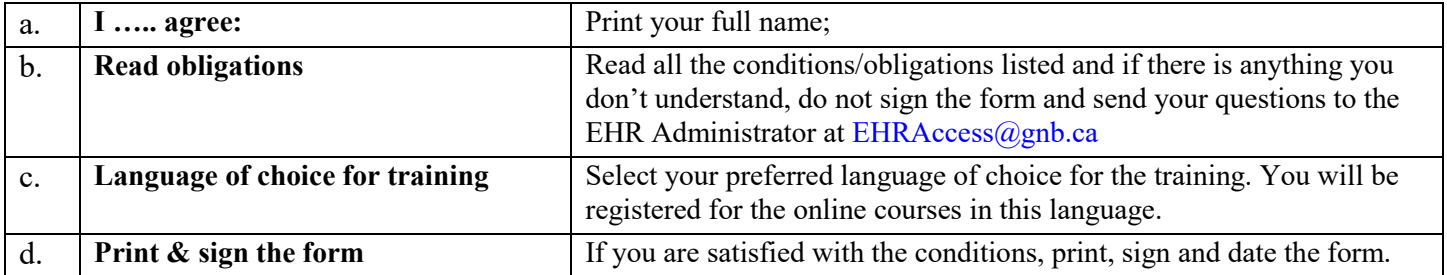

### **PART 3 - PHYSICIAN AUTHORIZATION FOR OFFICE STAFF ACCESS INCLUDING RESIDENTS OR CHC MANAGER FOR ALL CHC STAFF**

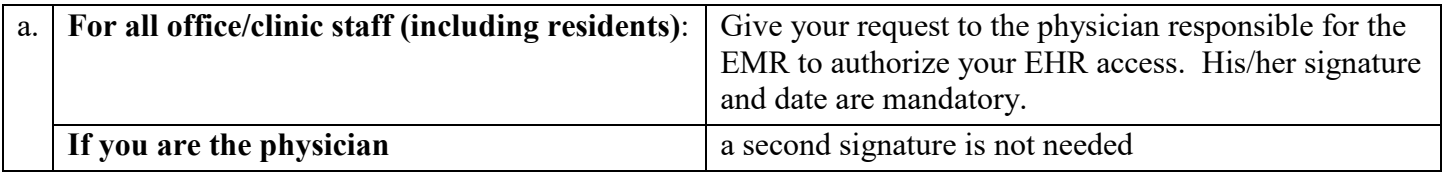

## **SUBMIT YOUR ACCESS REQUEST FORM**

- 1. Scan the completed form and email it to the Department of Health at: EHRAccess $\omega$ gnb.ca
- 2. **IMPORTANT**: In the subject line of your email, please put:

EHR request from EMR user (your full name)

- Example: EHR request from EMR user Joan White
- 3. Send only one request per email.
- 4. Keep the original access request form.

#### **NEXT STEP**

Your form will be verified and if you do not have an account, one will be created.

If all fields have been completed, you will receive, by email, the link and the information to complete the mandatory online Privacy training and EHR training.

February 2021 Form EHR036